## お届け先を変更する方法と納品書について

## お届け先を複数登録したい場合は、①[お届け先リスト]をクリックし、②[新規登録]から登録する。 ※3 納品書を同梱しない場合は、[修正]から納品書の[同梱不可]にチェックをする。

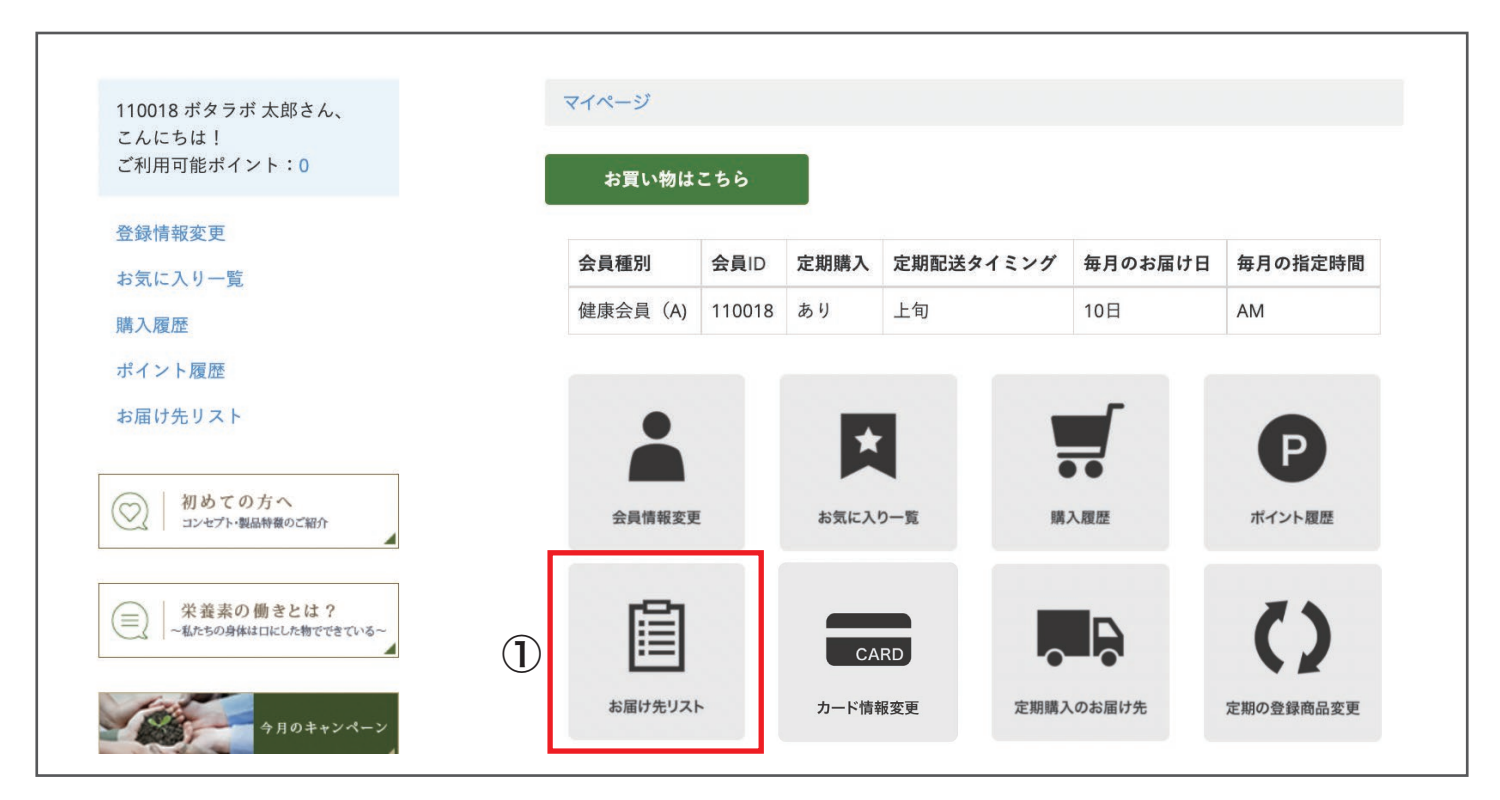

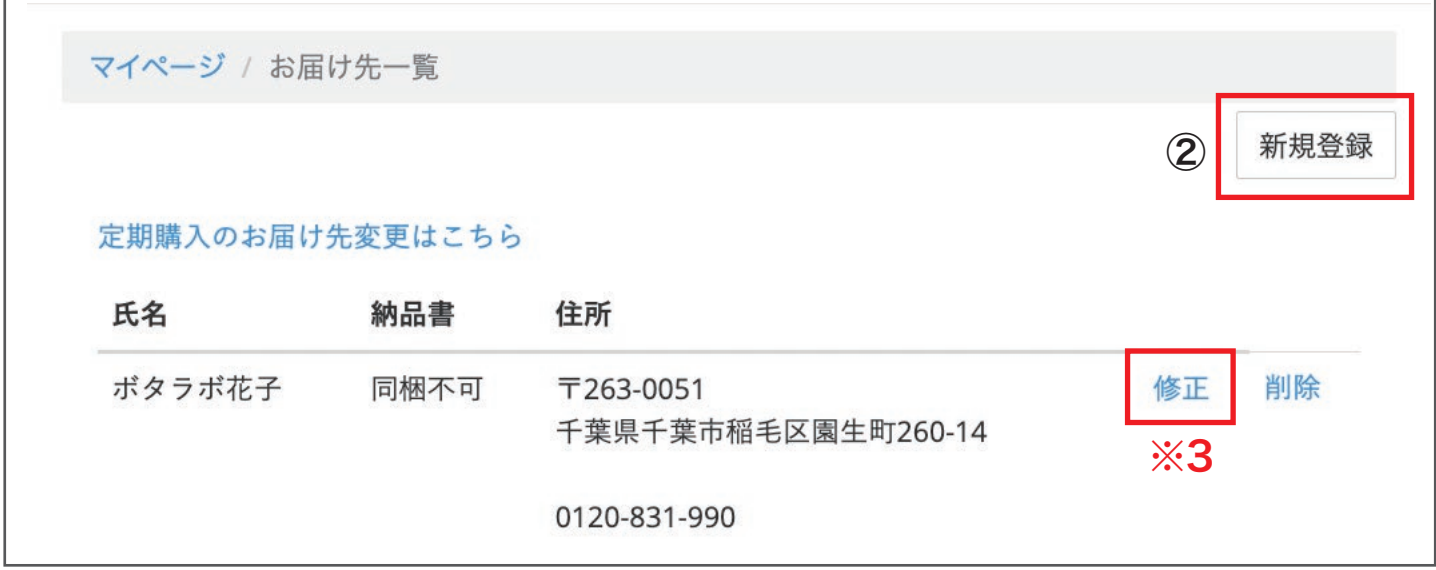